# **Specification**

1

©2021 Hangzhou Hikvision Digital Technology Co., Ltd. All rights reserved. About this Manual The Manual includes instructions for using and managing the Product. Pictures, charts, images and all other information<br>hereinafter are for description and explanation only. The information contained in the Manual is subje

Trademarks<br>**HIKV**IS/ION and other Hikvision's trademarks and logos are the properties of Hikvision in various jurisdictions. Other<br>trademarks and logos mentioned are the properties of their respective owners.

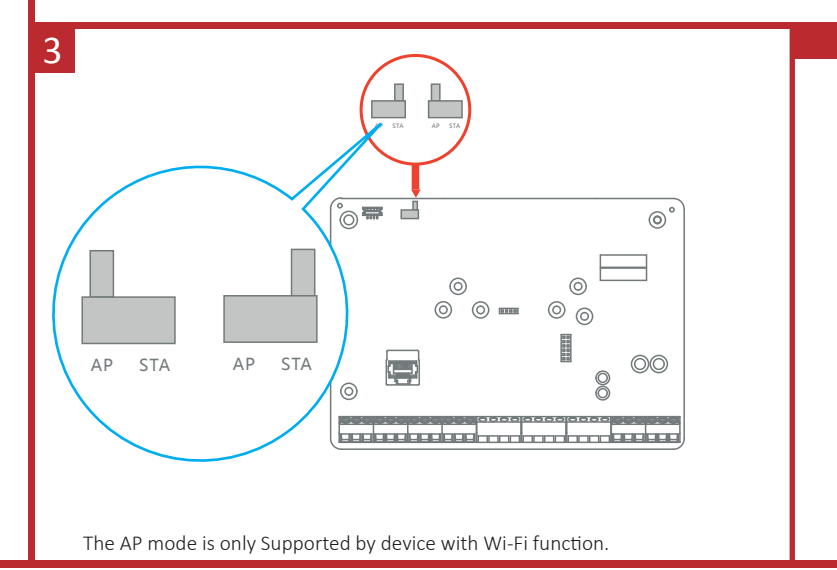

# алымт

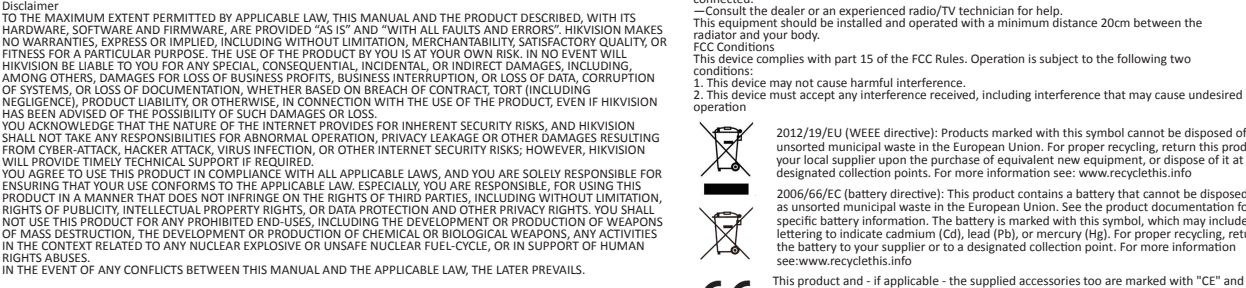

comply therefore with the applicable harmonized European standards listed under the RE Directive 2014/53/EU, the EMC Directive 2014/30/EU, the LVD Directive 2014/35/EU, the RoHS Directive 2011/65/EU

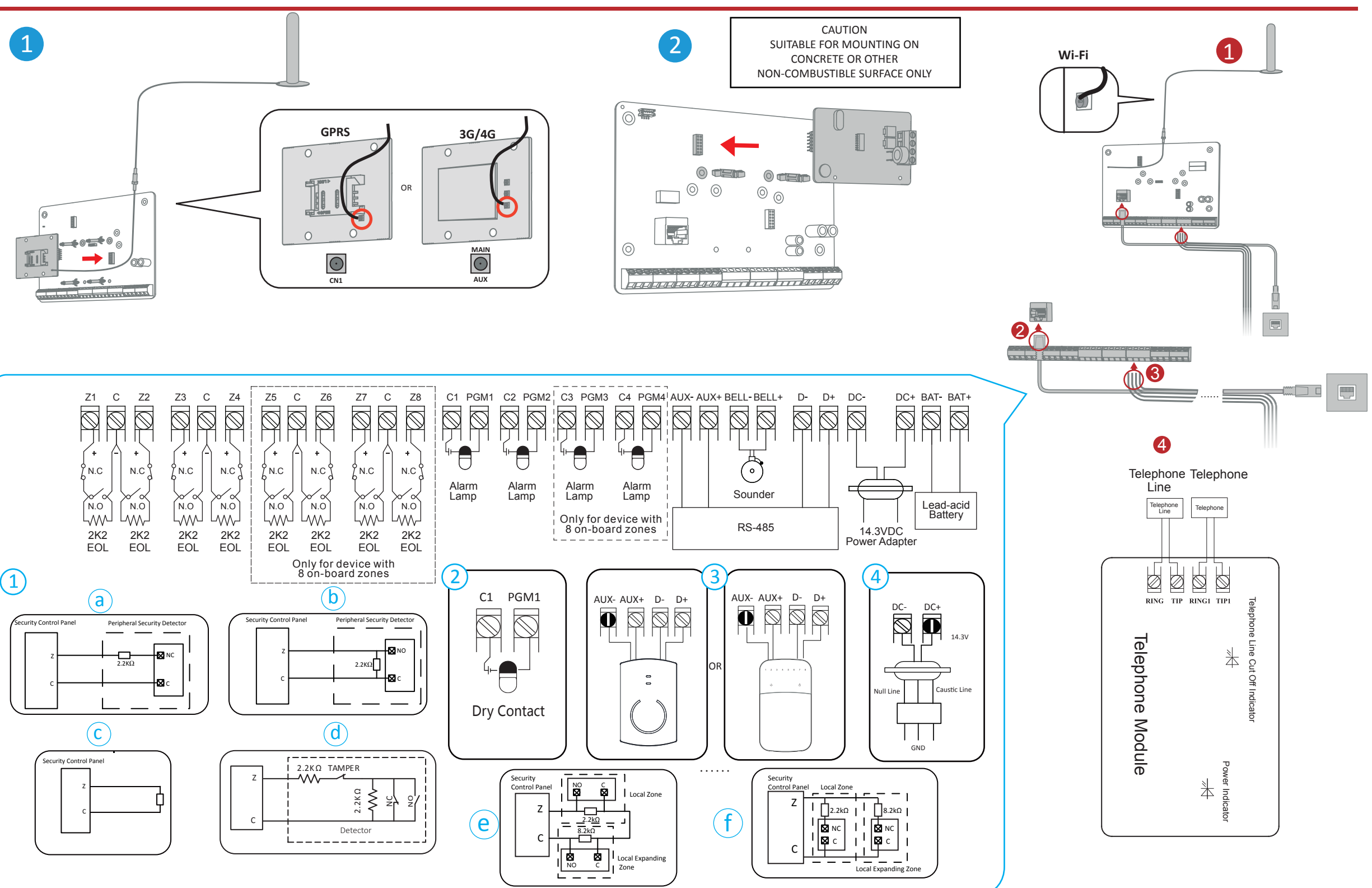

- **2** Network Wiring
- <sup>23</sup> Peripherals/Power Supply Wiring
- 1. Alarm Input Wiring a. NC Detector b. NO Detector c. Unoccupied Zone
- d. Tamper-proof<br>e. Dual-Zone Series Connection<br>f. Dual-Zone Parallel Connection
- 2. Alarm Output Wiring<br>3. RS-485 Wiring: Wireless Receiver, keypad, etc,.
- 4. Power Supply Wiring

**3** Telephone Module Wiring

# 2 Set Up

- **D** Fix the SIM card module (sold separately) and connect the antenna. 2 Fix the telephone module (sold separately).
- Note: Power down the control panel before wiring accessories and peripherals.

**4** Wi-Fi Antenna Wiring

connected. —Consult the dealer or an experienced radio/TV technician for help. This equipment should be installed and operated with a minimum distance 20cm between the radiator and your body. FCC Conditions

Conditions<br>device complies with part 15 of the FCC Rules. Operation is subject to the following two<br>litions:

conditions: 1. This device may not cause harmful interference. 2. This device must accept any interference received, including interference that may cause undesired operation

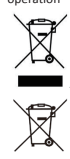

2012/19/EU (WEEE directive): Products marked with this symbol cannot be disposed of as<br>unsorted municipal waste in the European Union. For proper recycling, return this product to<br>your local supplier upon the purchase of e

2006/66/EC (battery directive): This product contains a battery that cannot be disposed of as ussorted municipal waste in the European Union. See the product documentation for specific battery in fromation. The battery is

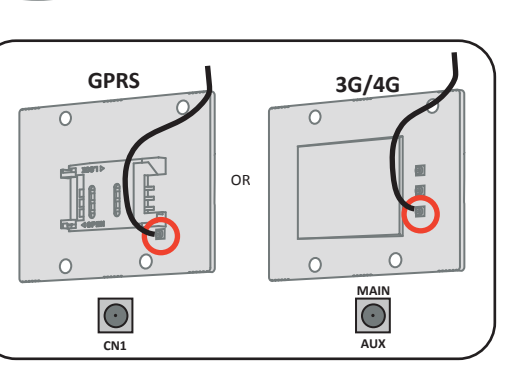

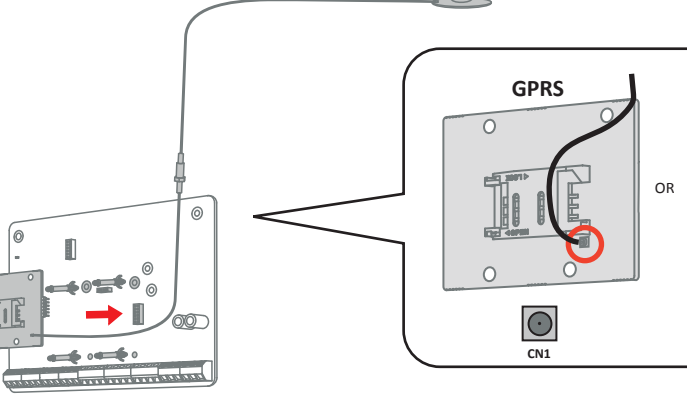

Note: The 868 Mhz wireless sounder can be enrolled to the hybrid control panel via the wireless receiver that is at the address of 9.

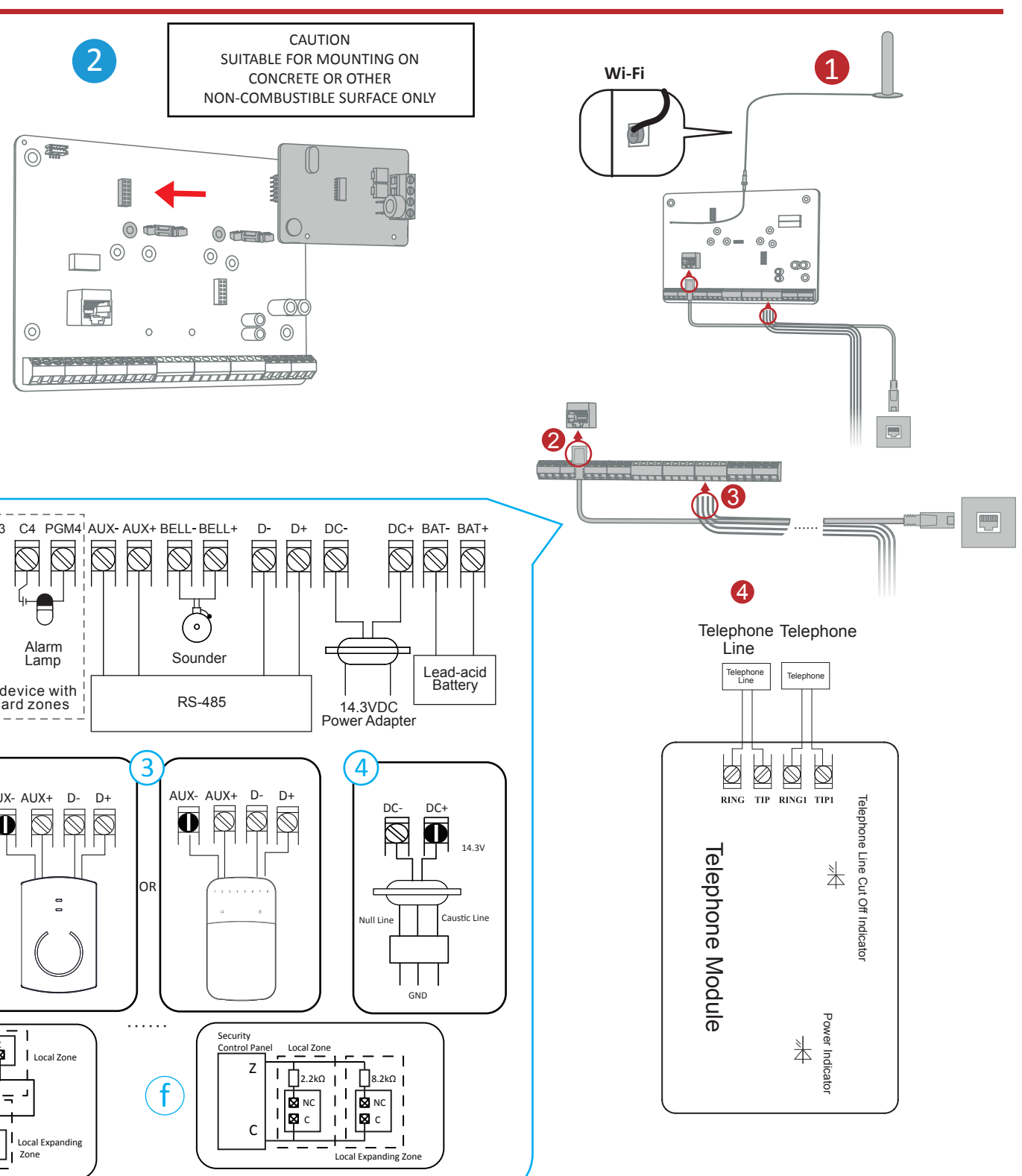

# **ENGLISH**

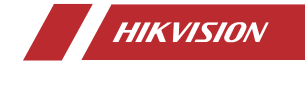

**AX Hybrid Quick Start Guide**

# **Diagram References**

1 Module Installation & Wiring

Please take attention that changes or modification not expressly approved by the party responsible for<br>compliance could void the user's authority to operate the equipment.<br>FCC compliance: This equipment has been tested and

following measures:<br>—Reorient or relocate the receiving antenna.<br>—Increase the separation between the equipment and receiver.<br>—Connect the equipment into an outlet on a circuit different from that to which the receiver is

User Manual

# Product Information FCC

**CAUTION:** SUITABLE FOR MOUNTING ON CONCRETE OR OTHER NON-COMBUSTIBLE SURFACE ONLY.

Set up via Web Client For more activation methods ,refer to the User Manual.

1. Enter the device IP address in the web browser. 2. Create a password for admin account to activate the device.

# Defacult IP Address: Mobile broswer(AP mode):192.168.8.1

Network cable connection: 192.0.0.64

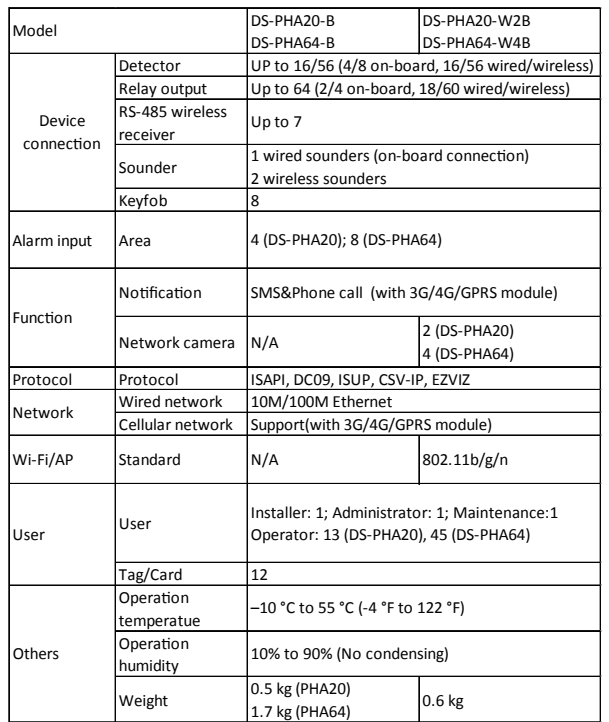

**Reset:** After the device is started, hold the reset button for 10 seconds to reset the device.

1 Připevněte modul na karty SIM (prodává se samostatně) a připojte anténu. **2** Připevněte modul na k telefonování (prodává se samostatně).

nka: Před připojením příslušenství a periferních zařízení vyr

# 1 Instalace modulů a kabeláž

- 1 Kabeláž antény Wi-Fi
- 2 Síťová kabeláž
- 3 Kabeláž periferních zařízení/napájení
- 1. Kabeláž vstupu alarmu a. Detektor NC
- **b. Betektor NO** . Detektőr NO<br>- Neobsazená zóna
- 2. Kabeláž výstupu alarmu
- 3. Kabeláž RS-485: Bezdrátový přijímač, klávesnice, atd.
- 4. Kabeláž napájení

2 Nastavení

## 4 Kabeláž telefonního modulu

d. Ochrana před neoprávněnou manipulací e. Sériové před neopravneho<br>P. Sériové připojení Dual-Zone f. Seriove pripojení Duar-Zone<br>F. Paralelní připojení Dual-Zone

Další metody aktivace naleznete v uživatelské příručce.

Nastavení prostřednictvím webového klienta

Výchozí adresa IP:<br>Mobilní prohlížeč (režim přístupového bodu): 192.168.8.1<br>Přípojení síťovým kabelem: 192.0.0.64<br>1. Ob webového prohlížeče zadejte adresu IP zařízení.<br>2. Chcete-li zařízení aktivovat, vytvořte heslo pro úč

**Reset:**<br>Chcete-li zařízení resetovat, po spuštění zařízení podržte resetovací tlačítko po dobu<br>10 sekund.

# **Technické údaje**

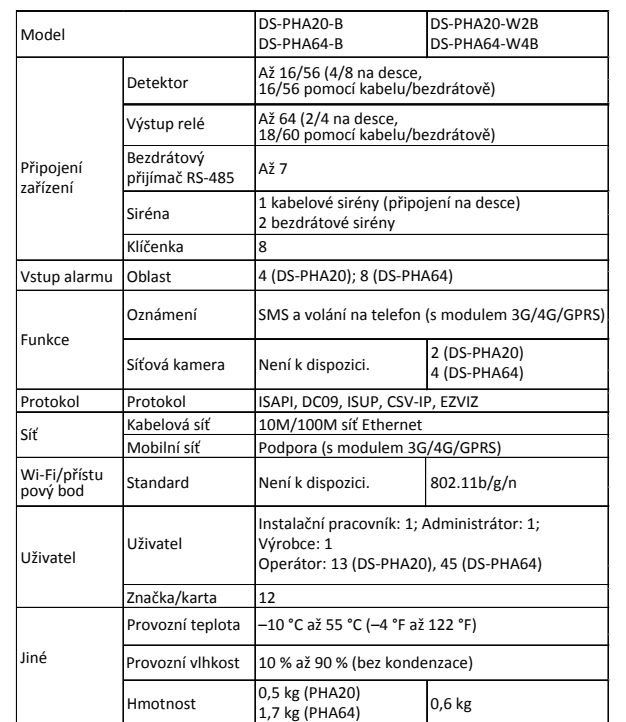

Poznámka:

Bezdrátovou sirénu s frekvencí 868 Mhz lze načíst na hybridní ovládací panel pomocí bezdrátového přijímače, který je na adrese 9.

©2021 Hangzhou Hikvision Digital Technology Co., Ltd. Všechna práva vyhrazena.<br>Informace o tomto návodu Informace o tomto návodu<br>V hávodu jsou obsaženy pokyny k používání a obsluze výrobku. Obrázky, schémata, snímky a veškeré ostatní<br>zde uvedené informace slouží pouze jako popis a vysvětení. Informace obsažené v tomto návodu vlastníků. Problémení o vyloučení dobrehy statem pripadení a problemení za nestavení a primazení a primazení o vylovení za nestavení za nestavení za nestavení za nestavení za nestavení za nestavení za nestavení za nestavení za nestav Směrnice 2006/66/ES (týkající se baterii). Tento výrobek obsahuje baterii, kterou nelze v Evropské unii<br>likvidovat společně s nefriděným domovním odpadem. Konkretní informace o baterii naleznete v<br>dokumentickí vyrobku. Bat Tento výrobek, a případně i dodané příslušenství, jsou označeny štítkem "CE" a vyhovují proto<br>příslušným harmonizovaným evropským standardům uvedeným ve směrnici RE 2014/53/ES, směrnici<br>EMC 2014/30/ES, směrnici LVD 2014/35

Sobre este manual Este manual incluye las instrucciones de utilización y gestión del producto. Las figuras, gráficos, imágenes y cualquier otra infórmación que encontrará en lo sucesivo tienen únicamente fines descriptivos y acláratoríos.<br>La información incluida en el manual está sujeta a cambios, sin aviso previo, debido a las actualizaciones de<br>vi

Utilice este manual con la guía y asisténcia de profesionales capacitados en el soporte del producto.<br>*HIK VISION y* otras marcas comerciales y logotipos de Hikvision son propiedad de Hikvision en diferentes<br>jurisdicciones

**Reiniciar:**<br>Después de iniciar el dispositivo, mantenga presionado el botón de reinicio durante 10 segundos para reiniciarlo.

**UPOZORNĚNÍ** VHODNÉ POUZE PRO MONTÁŽ NA BETON NEBO JINÝ NEHORLAVÝ POVRCH.

- opisowych.<br>Informacje zamieszczone w podręczniku mogą ulec zmianie bez powiadomienia w związku z aktualizacjami<br>Oprogramowania układowego lub w innych okolicznościach. Najnowsza wersja tego podręcznika jest<br>Opisopne w wity ej z produktem.<br>1/0W oraz inne znaki towarowe i logo Hikvision są własnością firmy Hikvision w różnych<br>icjąch. Inne znaki towarowe i logo użyte w podręczniku należą do odpowiednich właścicieli. Zastrzeżnia prawne<br>W PEŁNYM ZAKRESIE DOZWOLONYM PRZEZ OBOWIĄZUJĄCE PRAWO TEN PODRĘCZNIK, OPISANY PRODUK<br>ZWIĄZANE Z NIM WYPOSAZENIE ORAZ OPROGRAMOWANIE APLIKĄCYJNE I UKŁADOWE SĄ UDOSTĘPNIANI<br>BEZ GWARANCJI. FIRMA HIKVISION N
	- W PENYM ZAKRESIE DOZWOLONYM PRZEZ OBOWIĄZUJĄCE PRAWO TEN PODRĘCZNIK, OPISANY PRODUKT I<br>BYZ ZWARANCII. FIRMA HIKYISION NEZEZ OBOWIĄZUJĄCE PRAWO TEN PODRĘCZNIK, OPISADY PRODUKT I<br>BZ ZWARANCII. FIRMA HIKYISION NIE UDZIELA ZAD DOKUMENTACJI, WYNIKAJĄCE Z NARUSZENIA UMOWY, PRZEWINIENIA (ŁĄCZNIE Z ZANIEDBANIENA)<br>ODPOWIETRZAJ NOSTI ZA PRODIAJOW NA POMICOWANOWANO MOŻNIMOŚCI WYSTAPIENO TRODUKTU<br>ZAGROZENIAMI DLA BEZPIECZENSTWA, A PIRMA HIRVISION NIE PO
		- NIERRAWIDŁOWE FUNKCJONOWANIE, WYCIEK POUJENYCH INFORMACJI LUB INNE SZKODY WYNIKAJĄCZE I<br>JEŻNIE CZERNIE TYCHNEGO APIAK PIĄKE PARTY PO POWORZU PO NORZYMENIA Z PODOWY POD NAJPONEJ POD NAJPONEJ POD NAJP<br>OBOWIĄZUJĄCYMI PRZEPISA

# **ČEŠTINA**

# **Popis obrázků**

- **Cableado de la antena Wi-Fi**
- 2 Cableado de la red
- **3** Cableado de los periféricos/fuente de alimentación 1. Cableado de entrada de la alarma
- a. Detector NC
- b. Detector NA d. Antimanipulación e. Conexión en serie de dos zonas f. Conexión en paralelo de dos zonas
- c. Zona desocupada 2. Cableado de salida de alarma
- 3. Cableado RS-485: receptor inalámbrico, teclado, etc.
- 4. Cableado de la fuente de alimentación Cableado del módulo del teléfono 24

# 2 Configuración

 Fixaţi modulul cartelei SIM (care se vinde separat) şi conectaţi antena. Fixaţi modulul telefonului (care se vinde separat). Cablaj antenă Wi-Fi .<br>otă: Opriți panoul de control înainte de a conecta orice accesorii și periferic

3 Periferice/Cablaj alimentare electrică 1. Cablaj intrare alarmă

## © 2021 Hangzhou Hikvision Digital Technology Co., Ltd. Todos los derechos reservados.

hibrid prin intermediul receptorului wireless (fără fir), care se află la poziția cu numărul 9.

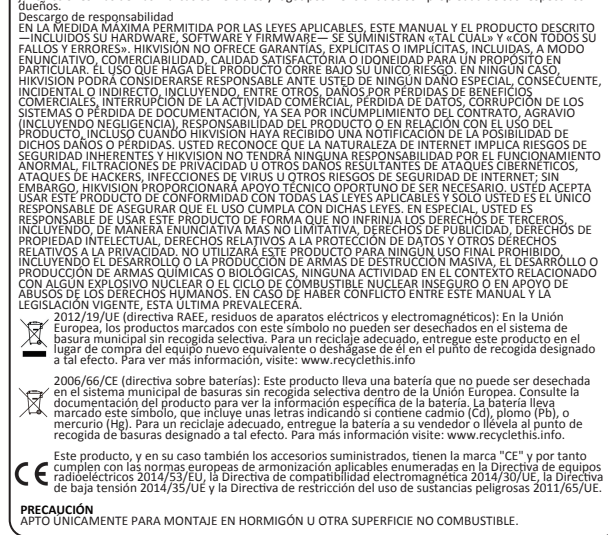

## Nota:

La sirena inalámbrica de 868 Mhz se puede registrar en el panel de control híbrido a través del receptor inalámbrico que se encuentra en la dirección 9.

Para obtener más métodos de activación, consulte el Manual del usuario. Configure a través del cliente web

# Dirección IP predeterminada: Navegador móvil (modo AP): 192.168.8.1

Conexión del cable de red: 192.0.0.64 1. Introduzca la dirección IP del dispositivo en el navegador web.

2. Cree una contraseña para la cuenta de administrador y activar el dispositivo.

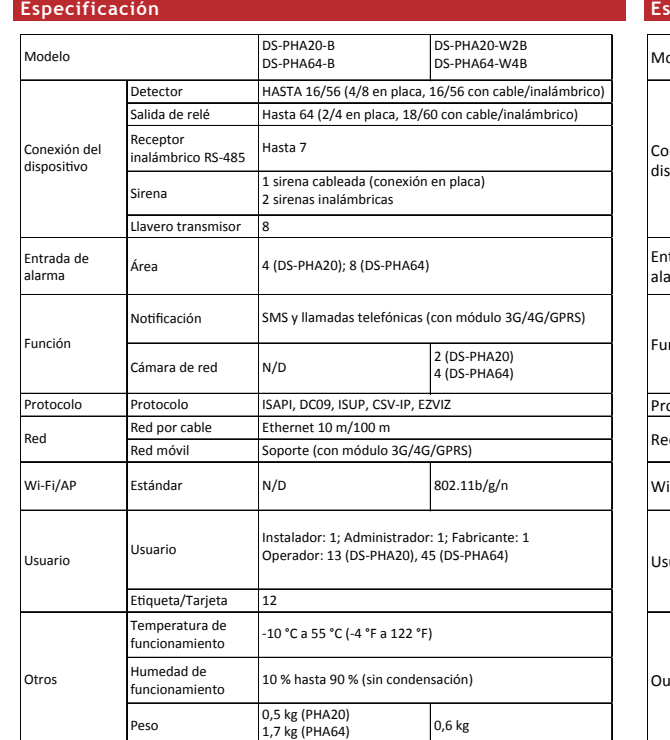

- 2 Cabeamento de rede
- Cabeamento da fonte de alimentação/periféricos 23
- 
- 1. Cabeamento da entrada de alarme a. Detector NF d. Antiviolação b. Detector NA e. Ligação de zona dupla em série
- c. Zona não ocupada f. Ligação de zona dupla em paralelo
- 2. Cabeamento da saída de alarme
- 3. Cabeamento RS-485: receptor sem fio, teclado, etc.

2 Configuração Para mais métodos de ativação, consulte o Manual do Usuário. Configurar via Cliente Web

# **ESPAÑOL**

## **Referencias del diagrama**

# 1 Instalación y cableado del módulo

**D** Fije el módulo de la tarjeta SIM (se vende por separado) y conecte la antena.

**2** Fije el módulo del teléfono (se vende por separado). nota: Apague el panel de control antes de conectar los acces

# 1 Instalarea şi conectarea cablurilor modulului

2 Cablaj reţea

2 Configurare

4 Cablaj modul telefon

- a. NC Detector
- **b. NO Detector**
- c. No betector<br>c. Zonă neocupată 2. Cablaj ieşire alarmă
- 
- 3. Cablaj RS-485: Receptor wireless (fără fir), tastatură etc. 4. Cablaj sursă de alimentare

Pentru mai multe metode de activare, vă rugăm să consultaţi Manualul utilizatorului. Configurare prin Web Client

d. Rezistență la manevrare e. Recistența la marie viare<br>A. Conexiune Serie Dual-Zone e. conexiune serie Dual-Zone<br>f. Conexiune Paralelă Dual-Zone

Adresă IP implicită:<br>Browser mobil (mod AP):192.168.8.1<br>Conexiune prin cablu de rețea: 192.0.0.64<br>1. Introduceți adresa IP a dispozitivului, creați o parolă pentru contul de administrator.<br>2. În scopul activării dispozitiv

**Resetare:** .<br>Direa dispozitivului, țineți apăsat butonul de resetare timp de 10 secunde. astfel încât dispozitivul să fie resetat.

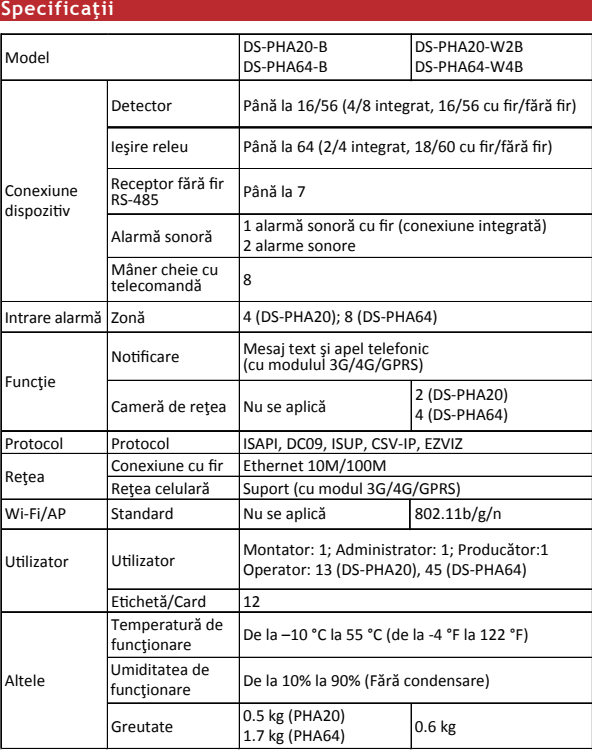

Notă:

Alarma sonoră fără fir, de 868 Mhz poate fi adăugată pe panoul de comandă

Opis podręcznika<br>Podręcznik zawiera instrukcje dotyczące korzystania z produktu i obchodzenia się z nim. Zdjęcia, rysunki,<br>wykresy i pozostałe informacje zamieszczono w podręczniku wyłącznie dla celów informacyjnych i

**PRZESTROGA**<br>URZĄDZENIE MOŻNA INSTALOWAĆ TYLKO NA PODŁOŻU BETONOWYM LUB INNYM NIEPALNYM PODŁOŻU.

©2021 Hangzhou Hikvision Digital Technology Co., Ltd. Toate drepturile rezervate.

Despre acest manual<br>Manual include instructiunile pentru utilizarea și gestionarea produsului. Fotografiile, graficele și viși și<br>Ananualui include instructiunile pentru utilizarea și gestionare sunt prezente exclusiv în s

acest produs.<br><mark>////</mark>X//3////v și alte mărci comerciale și logo-uri ale Hikvision sunt proprietățile Hikvision în diferite<br>jurisdicții. Alte mărci comerciale și logo-uri men ionate reprezintă proprietatea de inătorilor rese

Declinarea răspunderii legale<br>SOFTWARE-MONTEMENT (CEST MANUAL ȘI PRODUSUL DESCRIS, ÎMPREUNĂ CU HARDWARE-LU.<br>SOFTWARE-MONTEMENT (CEST LA REFERINȚE ANNI DEFINIT A ASPOZUNE ȘI VI O LONDICAȚI CEFEK UNIILE ȘI<br>PRIVESTE INCLUSIV, DE DATE, DEFECTAREA SISTEMELOR SAU PIERDEREA DOCUMENTÁ IEI, PE BAZA ÎNCĂLCĂRII CONTRACTULI<br>UNEI INFRAC IUNI (INCLUSIV NEGLIJEN Ă), RASPUNDEREA PENTRU PRODUSE SAU PRINTR-UN ALT MOD<br>LEGAT DE UTILIZAREA PRODUSULUI. CHIAR DACĂ

OSIBILITATEA APARI LEI UNOR ASTÉEL DE DAUNE SAU PIERDERI.<br>LUNTETI DE ACORD CA INTERNETUL, PRIN NATURA SA, PRESUPUNE RISCURI INERENTE CU PRIVIRE LA<br>JEUTRITATE, LAR HIKVISION NU ÎSI ASUMA NICIO RESPONSABILITATE PENTRU OPERAR ATAC CIBERNETIC, ATAC AL HACKERILOR, INFECTII ÈU VIRUSI SAU ALTOR RISCURI PRIVIND SECURITATEA PE<br>INTERNET, CU TOATE ACESTEA, HIKVISIÓN VA OFERI SUPORT TEHNIC ÎN TIMP UTIL, DACĂ ESTE NECESAR.<br>SUNTETI I DE ACORD SĂ UTILIZA I SAU DREPTUL LA PROTECTA DATEICOR SI ALTE DREPTURI PRIVATE. NU UTILIZA IN FINALE INTERZISE, INCLUSIV DEZVOLTAREA SAU PRODUCTA DE ARME DE DISTRUGERE IN MASSAL (NELL'ARME DE DE ARME DE DISTRUGERE IN MASSAL (NELL'ARME DE L'ARM

2006/66/CE (Directiva pentru baterii): Acest produs con ine o baterie care nu poate fi eliminată ca<br>deșeu municipal nesortat în Uniunea Europeană. Consulta i documenta ia produsului pentru informa<br>ii specifice cu privire l

Acest produs și - dacă este cazul - și accesoriile furnizate sunt marcate cu "CE" și respectă, prin<br>urmare, standardele europene armonizate aplicabile enumerate în Directiva RE 2014/53/UE,<br>Directiva EMC 2014/30/UE, Directi

- 1. Połączenia wejść alarmowych a. Detektor rozwierny (NC) b. Detektor zwierny (NO)
- c. Strefa niezajęta

1 Instalacja modułu i połączenia

- 2 Konfiguracja Aby uzyskać więcej informacji dotyczących metod aktywacji, skorzystaj z podręcznika użytkownika.
- Konfiguracja przy użyciu aplikacji Web Client

PHA20-B DS-PHA64-B

aks. 7

Detektor iście przekaźnika ornik bezprzewodowy RS-485 alizator akustyc

> ISAPI, DC09, ISUP, CSV-IP, EZVIZ ernet 10/100 Mb/s

ści SMS i połączenia

DS-PHA20); 8 (DS-PHA64)

- 2. Połączenia wyjść alarmowych 3. Połączenia RS-485: Odbiornik bezprzewodowy, panel sterowania itp.
- 4. Połączenia zasilania Połączenia modułu telefonicznego 24

**Połączenia anteny Wi-Fi** 2 Połączenia sieciowe

**PRECAUŢIE** POTRIVIT DOAR PENTRU MONTARE PE SUPRAFEŢE DIN BETON SAU ALTE SUPRAFEŢE NON-COMBUSTIBILE.

**ROMÂNĂ**

# **Referinţe diagramă**

## A sirene sem fio de 868 MHz pode ser cadastrada no painel de controle híbrido através do receptor sem fio que está no endereço de 9.

- 2012/19/EU (Diretiva WEEE): os produtos marcados com este símbolo não podem ser descartados<br>como rejeitos municipais não classificados na União Europeia. Para a reciclagem adequada, retorne<br>este produto ao seu fornecedor l ©2021 Hangzhou Hikvision Digital Technology Co., Ltd. Todos os direitos reservados. Acerca destĕ Manual<br>O Manual inclui instruções para utilizar e gerir o produto. As fotografias, os gráficos, as imagens e todas as<br>outras informações doravante apresentadas destinam-se apenas a fins de descritivos e inform As informações que constam do Manual estão sujeitas a alteração, sem aviso prévio, devido a atualizações<br>site da Hikvision (https://www.hikvision.com/).<br>Site da Hikvision (https://www.hikvision.com/).<br>Utilize este Manual s íproprétários.<br>NA MEDIDA MÁXIMA PERMITIDA PELA LEI APLICÁVEL, ESTE MANUAL E O PRODUTO DESCRITO, COM O SEU<br>HARDWARE, SOFTWARE E FIRMWARE, SÃO FORNECIDOS "TAL COMO ESTÃO" E "COM TODAS ÀS SUAS<br>HARDWARE, SOFTWARE E FIRMWARE, S SPECÍFICA, A SÚA UTILIZAÇÃO DESTE PRODUITO E FEITA POR SUA CONTA E RISCO. EM NENHUMA<br>CIRCUNSTANCIA A HIKVISIÓN SERA RESPONSAVEL POR SI EM RELAÇÃO A QUAISQUER DANOS ISPECIAIS,<br>CONSEQUENCIAIS, INCIDENTAIS QUI INDIRETOS, INCL NEGLICAÇÃO POR REFORMABILIDADE PELO PRODUTO OU DEYCUTO VACIONAL EN ACIONAL EN EL TENER DE TAIS ANONYMENTO EN EN EL EN EL EN EL EN EL EN EL EN EL EN EL EN EL EN EL EN EL EN EL EN EL EN EL EN EL EN EL EN EL EN EL EN EL EN EL
- 2006/66/EC (diretiva sobre baterias): este produto contém uma bateria que não pode ser descartada<br>para informações específicas sobre baterias, A bateria é maior de fira-se à documentação do produto<br>para informações específ

Este produto e, se aplicável, também os acessórios fornecidos estão marcados com "CE" e, portanto,<br>em conformidade cóm os padrões europeus harmonizados aplicáveis listados na Diretiva RE<br>2014/53/EU, Diretiva EMC 2014/30/EU

**CUIDADO**<br>ADFOUADO PARA MONTAGEM SOMENTE EM CONCRETO OU OUTRA SUPERFÍCIE NÃO INFLAMÁVEL

# Endereço IP padrão: Navegador móvel (modo AP): 192.168.8.1

Conexão de cabo de rede: 192.0.0.64 1. Insira o endereço IP do dispositivo no navegador da internet. 2. Crie uma senha para a conta de administrador para ativar o dispositivo.

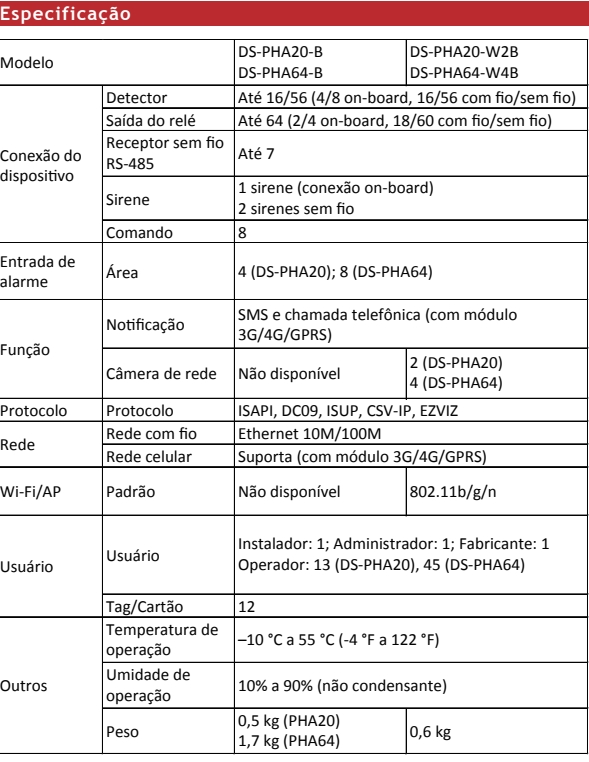

**Redefinição:** Após iniciar o dispositivo, mantenha pressionado o botão de redefinição por 10 segundos para redefinir o dispositivo.

Cabeamento de antena Wi-Fi 21

# 4. Cabeamento da fonte de alimentação Cabeamento do módulo do telefone 24

**Observação** 

# **PORTUGUÊS**

## **Referências do diagrama**

1 Instalação e cabeamento do módulo

**D** Fixe o módulo do cartão SIM (vendido separadamente) e conecte a antena.

2 Fixe o módulo do telefone (vendido separadamente). .<br>Gervação: Desligue o painel de controle antes de conectar acessórios e pe

© 2021 Hangzhou Hikvision Digital Technology Co., Ltd. Wszelkie prawa zastrzeżone.

# **Specyfikacje**

lodal<br>I

Uwaga: Syrenę bezprzewodową 868 MHz można zarejestrować w hybrydowej centrali alarmowej

przy użyciu odbiornika bezprzewodowego pod adresem 9.

- DANYCH PRYWATHOSCI. DZYTKÓWNIK NIE BEDZIE (27YWACZ PRODUKTU DO CELOW ZABRONIONYCH)<br>TAKICH JAK OPRACOWANIE LUB PRODUKCJA BRONI MASOWEGO RAZENIA ALBO BRONI CHEMICZNEJ LUB<br>RICIOSLOZNEJ ORAC DZIAŁANIA ZWIĄZANE Z MATERIAŁAMI WY
- Dýrektýwa 2012/19/UE w sprawie zużytego sprzetu elektrycznego i elektronicznego (WEEE):<br>Produktów oznaczonych tym symbolem nie wolno utylizować na obszarze Unii Europejskiej jako<br>niesegregowane odpady komunalne. Aby zapewn OBOWIĄZUJĄCE PRAWO.
- Dyrektywa 2006/66/WE w sprawie baterii a laumulatorów. Ten produkt zawiera baterię, której nie<br>wolno utylizować na obszarze Unii Europejskiej jako niesegregowane odpady komunalne.<br>Szczegółowe informacje dotyczące baterii z

zgodność z odpowiednimi ujednoliconymi normanii europejskimi, uwzględniońymi w dyrektywie<br>rediowej (RE) 2014/737/UE, dyrektywie 2014/30/UE dotyczącej kompatybliności elektromagnetycznej<br>(kwcji owychływie zach zapiecznej w

**Resetowanie:** Po uruchomieniu urządzenia naciśnij przycisk resetowania i przytrzymaj go przez 10 sekund, aby zresetować urządzenie.

Pilot

Połączenia wyposażenia zewnętrznego / zasilania 23

2 Przymocuj moduł telefoniczny (sprzedawany oddzielnie). .<br>Uwaga: Wyłącz zasilanie centrali alarmowej przed podłącz

Powiadomienie

Protokół Protokół

# **D** Przymocuj moduł karty SIM (sprzedawany oddzielnie) i podłącz antenę.

Sieć przewodowa Sieć komórkowa

Wi-Fi / punkt

Użytkownik

g / karta **Temperatura** (użytkowanie) ilgotność (użyt

Domyślny adres IP:<br>Przeglądarka mobilna (tryb punktu dostępu): 192.168.8.1<br>Podłączenie przewodu sieciowego: 192.0.0.64<br>1. Wprowadź adres IP urządzenia w przeglądarce internetowej.<br>2. Utwórz hasło dla konta administratora,

Waga 0,5 kg (PHA20) 1,7 kg (PHA64) 0,6 kg

Podłączenie urządzenia

ejście alarmo

hkcia

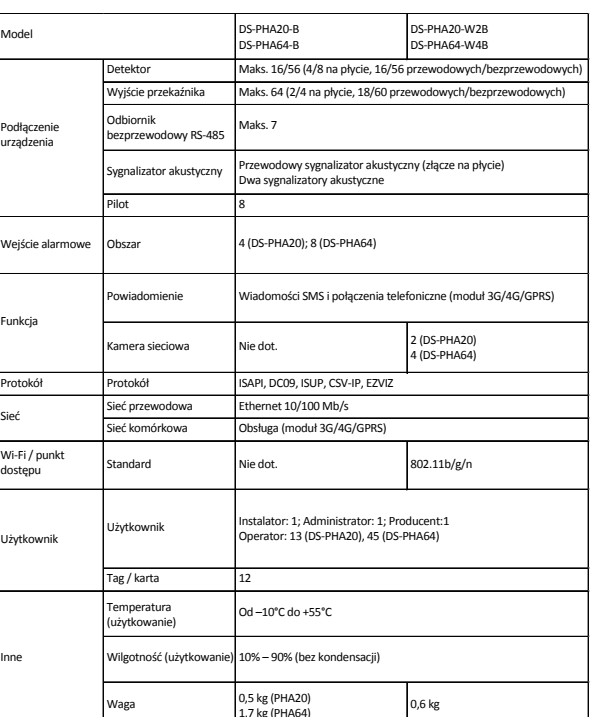

Sieć Obsługa (moduł 3G/4G/GPRS)

Użytkownik

Od –10°C do +55°C

0% – 90% (bez kondensacii)

12

Instalator: 1; Administrator: 1; Producent:1 Operator: 13 (DS-PHA20), 45 (DS-PHA64)

8

Maks. 16/56 (4/8 na płycie, 16/56 p

Maks. 64 (2/4 na płycie, 18/60 przewodowy

**POLSKI Opis diagramu**

> d. Zabezpieczenie antysabotażowe e. Połączenie szeregowe dwóch stref f. Połączenie równoległe dwóch stref

S-PHA20

1 Modül Kurulumu ve Kablolama

- 1 SIM kart modülünü (ayrı olarak satılır) takın ve anteni bağlayın.
- 2 Telefon modülünü (ayrı olarak satılır) takın. uarları ve çevre birimlerini bağlamadan önce kontrol panelini kapatın.
- 1 Wi-Fi Anten Kablo Bağlantısı
- 2 Ağ Kablolaması
- 3 Çevre Birimleri/Güç Kaynağı Kablo Bağlantısı
- 1. Alarm Girişi Kablolaması a. NC Dedektör d. Kurcalamaya dayanıklı
- b. NO Dedektör .. Boş Bölge e. Çift Bölgeli Seri Bağlantı<br>f. Çift Bölgeli Paralel Bağlantı
- 2. Alarm Çıkış Kablolaması
- 3. RS-485 Kablo Bağlantısı: Kablosuz Alıcı, tuş takımı vb. 4. Güç Kaynağı Kablolaması
- 4 Telefon Modülü Kablo Bağlantısı
- 2 Kurulum

**Sıfırla:**<br>Cihaz başlatıldıktan sonra, cihazı sıfırlamak için sıfırlama düğmesini 10 saniye basılı tutun.

Daha fazla aktivasyon yöntemi için Kullanım Kılavuzuna bakın.

## Web İstemcisi ile Kurma

- Varsayılan IP Adresi: Mobil tarayıcı (AP modu): 192.168.8.1
- 
- Ağ kablosu bağlantısı: 192.0.0.64 1. Cihazın IP adresini web tarayıcısına girin. 2. Cihazı etkinleştirmek için yönetici hesabı için bir parola oluşturun.

DS-PHA20-W2B DS-PHA64-W4B

DS-PHA20-B DS-PHA64-B

Dedektör Röle çıkışı RS-485 kablosu alıcı Siren Anahtarlık Alan Bildirim Ağ Kamera Protokol Kablolu ağ **Standart** Kullanıcı

Etiket/Kart Çalışma sıcaklığı Çalışma nemi

icresel ağ

Ağırlık

16/56'ya kadar (4/8 yerleşik, 16/56 kablolu/kablosuz)

64'e kadar (2/4 yerleşik, 18/60 kablolu/kablosuz)

7'ye kadar

1 kablolu siren (yerleşik bağlantı)

8

SMS ve Telefon görüşmesi (3G/4G/GPRS modülü ile)

Yok 2 (DS-PHA20) 4 (DS-PHA64) ISAPI, DC09, ISUP, CSV-IP, EZVIZ 10M/100M Ethernet Destek (3G/4G/GPRS modülü ile) Yok 802.11 b/g/n Yükleyici: 1; Yönetici: 1; Üretici: 1 Operatör: 13 (DS-PHA20), 45 (DS-PHA64)

 $4$  (DS-PHA20); 8 (DS-PHA64)

12

–10 °C - 55 °C (-4 °F - 122 °F) %10 - %90 (Yoğuşmasız) 0,5 kg (PHA20)

 $\begin{array}{c} 0,5 \text{ kg (PHAZU)} \\ 1.7 \text{ kg (PHA64)} \end{array}$  0,6 kg

Not:

868 Mhz kablosuz siren, 9 adresinde bulunan kablosuz alıcı ile hibrid kontrol

Bu Kılavız, hakkında<br>Kılavuz, Ürünün kullanımı ve yönetimi ile ilgili talimatları içerir. Resimler, çizelgeler, görüntüler ve buradaki<br>gilincellemeleri veya başka nedenlerden dolayı önceden haber verilmeksizin değiştirileb kullanın.<br>*HIKVISION* ve diğer Hikvision'un ticari markaları ve logoları Hikvision'un çeşitli yargı mercilerindeki<br>mülkleridir. Bahsedilen diğer ticari markalar ve logolar ilgili sahiplerinin mülkiyetindedir.

paneline kaydedilebilir.

©2021 Hangzhou Hikvision Digital Technology Co., Ltd. Tüm hakları saklıdır.

Πρότυπο ρήστης

Yasal Uyarı YÜRÜRLÜKTEKİ YASALARIN İZİN VERDİĞİ AZAMİ ÖLÇÜDE, BU KILAVUZ VE AÇIKLANAN ÜRÜN, DONANIMI, YAZILIMI VE ÜRÜN YAZILIMI İLE "OLDUĞU GİBİ" VE "TÜM ARIZALAR VE HATALAR İLE " SAĞLANIR. HIKVISION, SINIRLANDIRMA, TİCARİ OLABİLİRLİK, MEMNUNİYET KALİTESİ VEYA BELİRLİ BİR AMACA UYGUN OLMAKSIZIN AÇIK VEYA ZIMNİ HİÇBİR GARANTİ VERMEZ. ÜRÜNÜN SİZİN TARAFINIZDAN KULLANIMI KENDİ SORUMLULUĞUNUZDADIR. HIKVISION HİÇBİR DURUMDA, BU ÜRÜNÜN KULLANIMI İLE BAĞLANTILI OLARAK, HIKVISION BU TÜR HASARLARIN OLASILIĞI HAKKINDA BİLGİLENDİRİLMİŞ OLSA BİLE, İŞ KARLARININ KAYBI, İŞ KESİNTİSİ, VERİ KAYBI, SİSTEM KESİNTİSİ, BELGE KAYBI, SÖZLEŞMENİN İHLALİ (İHMAL DAHİL), ÜRÜN SORUMLULUĞU GİBİ ZARARLAR DA DAHİL OLMAK ÜZERE, ÖZEL, SONUÇSAL, TESADÜFİ VEYA DOLAYLI ZARARLAR İÇİN SİZE KARŞI SORUMLU OLMAYACAKTIR. İNTERNETİN DOĞASININ DOĞAL GÜVENLİK RİSKLERİ BARINDIRDIĞINI KABUL EDİYORSUNUZ VE HIKVISION, SİBER SALDIRI, HACKER SALDIRISI, VİRÜS BULAŞMASI VEYA DİĞER İNTERNET GÜVENLİK RİSKLERİNDEN KAYNAKLANAN ANORMAL KULLANIM, GİZLİLİK SIZINTISI VEYA DİĞER ZARARLAR İÇİN HERHANGİ BİR SORUMLULUK KABUL ETMEZ; ANCAK, HIKVISION GEREKİRSE ZAMANINDA TEKNİK DESTEK SAĞLAYACAKTIR. BU ÜRÜNÜ GEÇERLİ TÜM YASALARA UYGUN OLARAK KULLANMAYI KABUL EDİYORSUNUZ VE KULLANIMINIZIN GEÇERLİ YASALARA UYGUN OLMASINI SAĞLAMAKTAN YALNIZCA SİZ SORUMLUSUNUZ. ÖZELLİKLE, BU ÜRÜNÜ, SINIRLAMA OLMAKSIZIN, TANITIM HAKLARI, FİKRİ MÜLKİYET HAKLARI VEYA VERİ KORUMA VE DİĞER GİZLİLİK HAKLARI DA DAHİL OLMAK ÜZERE ÜÇÜNCÜ TARAFLARIN HAKLARINI İHLAL ETMEYECEK ŞEKİLDE KULLANMAKTAN SİZ SORUMLUSUNUZ. BU ÜRÜNÜ, KİTLE İMHA SİLAHLARININ GELİŞTİRİLMESİ VEYA ÜRETİMİ, KİMYASAL VEYA BİYOLOJİK SİLAHLARIN GELİŞTİRİLMESİ VEYA ÜRETİMİ, HERHANGİ BİR NÜKLEER PATLAYICI VEYA GÜVENLİ OLMAYAN NÜKLEER YAKIT DÖNGÜSÜ İLE İLGİLİ HERHANGİ BİR FAALİYETTE VEYA İNSAN HAKLARI İHLALLERİNİ DESTEKLEMEK DE DAHİL YASAKLANMIŞ SON KULLANIMLAR İÇİN KULLANAMAZSINIZ. BU KILAVUZ İLE İLGİLİ YASA ARASINDA HERHANGİ BİR ÇELİŞKİ OLMASI DURUMUNDA, YENİ OLAN GEÇERLİDİR.

2012/19 / EU (WEEE direktifi): Bu simgeyle işaretlenen ürünler, Avrupa Birliği'nde ayrıştırılmamış<br>belediye atığı olarak yok edilemez. Doğru geri dönüşüm için, eşdeğer yeni ekipman satın aldıktan<br>fazla bilgi için bkz: www.

2006/66/EC (pil direktifi): Bu ûrûn, Avrupa Birliği'nde ayrıştırılmamış belediye atığı olarak imha<br>edilemeyen bir pil içerir. Özel pil bilgileri için ürün belgelerine bakın. Pil, kadmıyum (Cd), kurşun (Pb)<br>veyar. Gel ile i Bu ürün ve (varsa) birlikte verilen aksesuarlar "CE" ile isaretlenmiştir ve bu nedenle RE Direktifi<br>2014/53/EU, EMC Direktifi 2014/30/EU, LVD Direktifi 2014/35/EU, RoHS Direktifi 2011/65/EU altında<br>listelenen geçerli uyuml ενσύρματη σειρήνα (ενσωματ 2 ασύρματες σειρήνες

–10 °C έως 55 °C (-4 °F έως 122 °F) 10% έως 90% (χωρίς συμπύκνω

κτυο κινητής τηλεφωνίας

**DİKKAT** YALNIZCA BETON VEYA DİĞER YANMAZ YÜZEYLERE MONTAJ İÇİN UYGUNDUR.

kablosuz siren

# **TÜRKÇE**

**Şema Referansları**

- 1 Εγκατάσταση και καλωδίωση μονάδας 1 Στερεώστε τη μονάδα κάρτας SIM (πωλείται ξεχωριστά) και συνδέστε την κεραία.
- 2 Στερεώστε τη μονάδα τηλεφώνου (πωλείται ξεχωριστά). Σημείωση: Διακόψτε την τροφοδοσία του πίνακα ελέγχου προτού συνδέσετε αξεσουάρ και περιφερειακές συσκευές.
- 1 Σύνδεση κεραίας Wi-Fi
	- 2 Καλωδίωση δικτύου
	- 3 Περιφερειακές συσκευές/Σύνδεση τροφοδοτικού 1. Σύνδεση εισόδου συναγερμού
	- a. Ανιχνευτής NC
		- <mark>b</mark>. Ανιχνευτής NO<br><mark>c. Μη κατειλημμένη ζώνη</mark>
		- 2. Καλωδίωση εξόδου δικτύου 3. Σύνδεση RS-485: Ασύρματος δέκτης, πληκτρολόγιο κ.λπ.
		- 4. Καλωδίωση τροφοδοσίας
	- 4 Σύνδεση μονάδας τηλεφώνου

# 2 Ρύθμιση

- 1 Inštalácia a pripojenie modulu
- **D** Pripevnite modul na SIM kartu (predáva sa samostatne) a pripojte anténu.
- **2** Pripevnite modul telefónu (predáva sa samostatne).
- Poznámka: Pred zapájaním príslušenstva a periférnych zariadení vypnite napájanie ovládacieho panela.
- 1 Zapojenie Wi-Fi entény
- 2 Zapojenie siete
- 3 Zapojenie periférnych zariadení/zdroja napájania 1. Zapojenie vstupu alarmu
- a. Detektor NC
- **b.** Detektor NO , Betektőr NG<br>Meghsadená zóna d. Odolnosť proti manipulácii e. Odomost proti mampaiach<br>e. Dvojzónové sériové pripojenie f. Dvojzónové paralelné pripojenie
- 2. Zapojenie výstupu alarmu
- 3. Zapojenie RS-485: Bezdrôtový prijímač, klávesnica atď.
- 1. Zapojenie napájania

Για περισσότερες μεθόδους ενεργοποίησης, ανατρέξτε στο Εγχειρίδιο χρήστη. Ρύθμιση μέσω προγράμματος-πελάτη δικτύου Προεπιλεγμένη διεύθυνση IP: Πρόγραμμα περιήγησης κινητής τηλεφωνίας (Λειτουργία AP):192.168.8.1

Σύνδεση καλωδίου δικτύου: 192.0.0.64 1. Εισαγάγετε τη διεύθυνση IP της συσκευής στο πρόγραμμα περιήγησης στο διαδίκτυο. 2. Δημιουργήστε έναν κωδικό πρόσβασης για τον λογαριασμό διαχειριστή για να ενεργοποιήσετε τη συσκευή. **Επαναφορά:**

Αφού η συσκευή ενεργοποιηθεί, πατήστε παρατεταμένα το κουμπί για 10 δευτερόλεπτα για να πραγματοποιήσετε επαναφορά της συσκευής.

 $DS-PH$ 

 $4$  (DS-

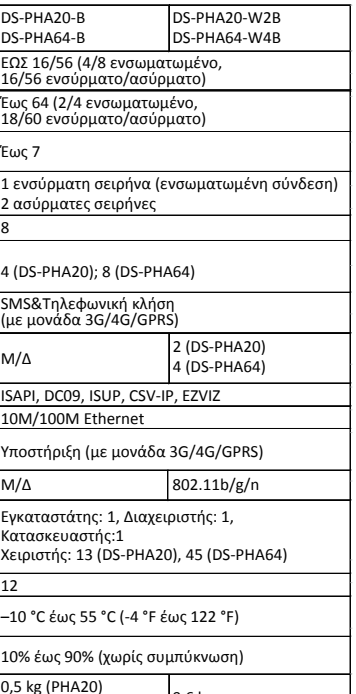

d. Προστασία από παραβίαση e. Σύνδεση σε σειρά διπλής ζώνης f. Παράλληλη σύνδεση διπλής ζώνης

**Προδιαγραφές**

DS-PHA20-B DS-PHA64-B

Σύνδεση συσκευής

Είσοδος συναγερμού

Λειτουργία

Πρωτόκολλο Δίκτυο

Wi-Fi/AP

Χρήστης

Άλλα

Μοντέλο

Ανιχνευτής Έξοδος ρελέ Ασύρματος<br>δέκτης RS-485 Σειρήνα Ασύρματο κλειδί

εριοχή Ειδοποίηση Κάμερα δικτύου Πρωτόκολλο νσύρματο δίκτι

Καρτέλα/Κάρτα Θερμοκρασία ειτουρνίας Υγρασία τουρνίας Βάρος

Έως 7

4 (DS-PHA20); 8 (DS-PHA64)

8

SMS&Τηλεφωνική κλήση (με μονάδα 3G/4G/GPRS)

10M/100M Ethernet .<br>ποστήριξη (με μονάδα 3G/4G)  $M/\Delta$  802.11 .<br>γκαταστάτης: 1, Διαχειριστής: Κατασκευαστής:1

12

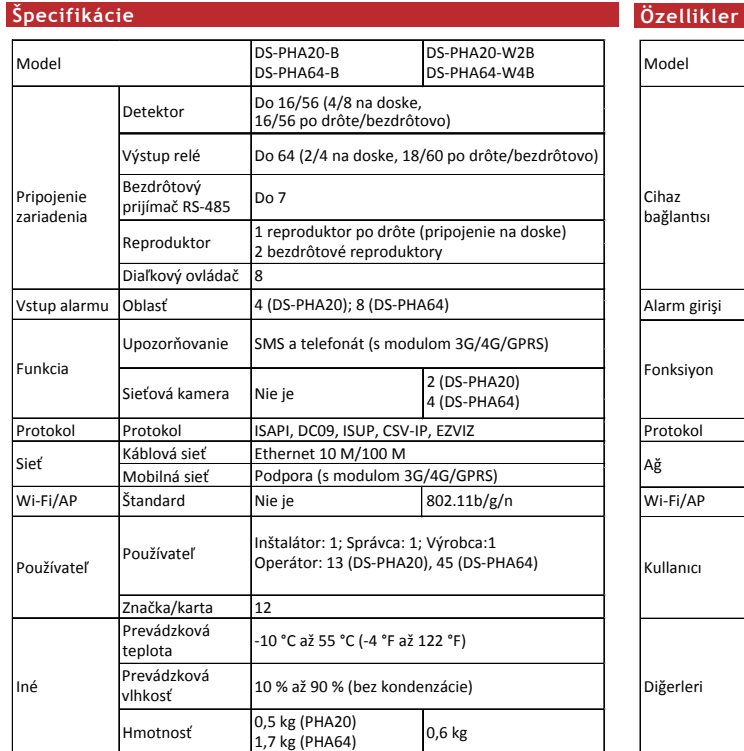

0,5 kg (PHA20)

Έως 64 (2/4 ενσωματωμένο,<br>18/60 ενσύρματο/ασύρματο)

1,7 kg (PHA64) 0,6 kg

Σημείωση:

# Η ασύρματη σειρήνα 868 Mhz μπορεί να καταχωρηθεί στον υβριδικό πίνακα

ελέγχου μέσω του ασύρματου δέκτη στη διεύθυνση 9.

©2021 Hangzhou Hikvision Digital Technology Co., Ltd. Με επιφύλαξη παντός δικαιώματος. Πληροφορίες για το παρόν εγχειρίδιο

Το Ενχειρίδιο περιλαμβάνει όδηγίες για τη χρήση και τη διαχείριση του Προϊόντος. Οι φωτογραφίες, τα<br>διαγραμματα, οι εικόνες και όλες οι άλλες πληροφορίες που ακολουθούν προορίζονται μόνο για.<br>περογράφή και επεξήγηση. Οι π

εκπαιδευμένων στην υποστήριξη του Προϊόντος.<br>Το **Η/Κ** V/S/O/V και αλλα εμπορικά σήματα και λογότυπα της Hikvision αποτελούν ιδιοκτησία της Hikvision<br>σε διάφορες δικαιοδοσίες. Λοιπά εμπορικά σήματα και λογότυπα που αναφέρο

Αποποίηση ευθυνών<br>ΣΤΟΝ ΜΕΓΙΣΤΟ ΒΑΘΜΟ ΠΩΥ ΕΠΙΤΡΕΠΕΤΑΙ ΑΠΟ ΤΟ ΙΣΧΥΟΝ ΔΙΚΑΙΟ, ΤΟ ΠΑΡΟΝ ΕΓΧΕΙΡΙΔΙΟ ΚΑΙ ΤΟ ΠΡΟΪΟΝ ΠΟΥ<br>ΕΧΟΝ ΜΕΓΙΣΤΟ ΒΑΘΜΟ ΠΟΥ ΕΠΙΛΕΜΑΤΙΚΑ ΕΛΛΕΙΣΤΑΙ ΤΟ ΠΟΙΣΜΙΚΙΟ ΑΠΑΙ Ο ΜΥΚΟΛΟΓΙΣΜΙΚΟ, ΠΑΡΕΧΟΝΤΑΙ «ΠΟΣ<br>ΕΧΟΙΝΕΡΙΑΙ Μ ΕΙΔΙΚΗ, ΑΠΟΘΕΤΙΚΗ, ΣΥΜΠΤΩΜΑΤΙΚΗ Η ΕΜΜΕΣΗ ΖΗΜΙΑ, ΣΥΜΠΕΡΙΛΑΜΒΑΝΟΜΕΝΩΝ ΜΕΤΑΞΎ ΑΛΛΩΝ,<br>ΖΗΜΙΩΝ ΓΙΑ ΑΠΩΛΕΊΑ ΕΠΙΧΕΙΡΗΜΑΤΙΚΩΝ ΚΕΡΔΩΝ, ΔΙΑΚΟΠΗ ΕΠΙΧΕΙΡΗΜΑΤΙΚΗΣ ΛΕΙΤΟΥΡΓΙΑΣ Η ΑΠΩΛΕΊΑ

ΔΕΔΟΜΕΝΩΝ, ΚΑΤΑΣΤΡΟΦΗ ΣΥΣΤΗΜΑΤΩΝ, Η ΑΠΩΛΕΙΑ ΤΕΚΜΗΡΙΩΣΗΣ, ΒΑΣΕΙ ΑΘΕΤΗΣΗΣ ΣΥΛΜΑΣΗΣ,<br>ΑΔΙΚΟΠΡΑΞΙΑΣ (ΣΥΝΠΕΡΙΛΑΜΒΑΝΟΜΕΝΗΣ ΤΗΣ ΑΜΕΛΕΙΑΣ), ΕΥΘΥΝΗΣ ΑΠΟΖΗΜΙΩΣΗΣ ΠΡΟΪΟΝΤΟΣ, Η ΑΛΛΩΣ<br>ΑΝΑΓΝΩΡΙΖΕΤΕ ΟΤΙ Η ΦΥΣΗ ΤΟΥ ΔΙΑΔΙΚΤΥΟΥ ΕΝΕΧΕΙ ΕΙΓΓΕ ΔΕΝ ΑΝΑΛΑΜΒΑΝΕΙ ΟΥΔΕΜΙΑ ΕΥΘΥΝΗ ΓΙΑ ΜΗ ΚΑΝΟΝΙΚΗ ΛΕΙΤΟΥΡΓΙΑ, ΔΙΑΡΡΌΗ ΑΠΟΡΡΗΤΩΝ<br>ΔΕΔΟΜΕΝΩΝ Η ΑΛΛΕΣ ΖΗΜΙΕΣ ΠΟΥ ΠΡΟΚΥΠΤΟΥΝ ΛΟΓΩ ΚΥΒΕΡΝΟ-ΕΠΙΘΕΣΗΣ, ΕΠΙΘΕΣΗΣ ΧΑΚΕΡ,<br>ΜΟΛΥΝΣΗΣ ΑΠΟ ΙΟ Η ΑΛΛΟΥΣ ΔΙΑΔΙΚΤΥΑΚΟΥΣ ΚΙΝΔΥΝΟΥΣ ΑΣΦΑΛΕΙΑΣ. ΩΣΤΟΣ

ΕΓΚΑΙΡΗ ΤΕΧΝΙΚΗ ΥΠΟΣΤΗΡΙΞΗ, ΕΦ' ΟΣΟΝ ΑΠΑΙΤΗΘΕΙ.<br>ΕΥΚΑΙΡΗ ΤΕΧΝΙΚΗ ΥΠΟΣΤΗΡΙΞΗ, ΕΦ' ΟΣΟΝ ΑΠΑΙΤΗΘΕΙ.<br>ΣΑΙ ΘΑ ΕΥΕΤΕ ΤΗΝ ΑΠΟΚΑΕΙΣΤΙΚΗ ΕΥΘΥΝΗ ΝΑ ΛΙΑΣΩΛΑΙΖΕΤΕ ΩΤΙ Η ΥΩΗΣΗ ΣΑΣ ΣΥΜΦΟΝΕΙ ΜΕ ΤΟ ΙΣΧΥΟΝ ΛΙΚΑΙΟ<br>ΣΑΙ ΘΑ ΕΥΕΤΕ ΤΗΝ ΑΠΟΚΑΕΙΣΤΙ ΚΑΙ ΘΑ ΕΧΕΤΕ ΤΗΝ ΑΠΟΚΛΕΙΣΤΙΚΗ ΕΥΘΎΝΗ ΝΑ ΔΙΑΣΦΑΛΙΖΕΤΕ ΟΤΙ Η ΧΡΗΣΗ ΣΑΣ ΣΥΜΦΩΝΕΙ ΜΕ ΤΟ ΙΣΧΥΟΝ ΔΙΚΑΙΟ.<br>ΕΙΔΙΚΑ, ΕΙΣΤΕ ΥΠΕΥΘΎΝΟΙ ΓΙΑ ΤΗ ΧΡΗΣΗ ΑΥΤΟΎ ΤΟΥ ΠΡΟΙΟΝΤΌΣ ΜΕ ΤΡΟΠΌ ΠΟΥ ΔΕΝ ΠΑΡΑΒΙΑΖΕΙ ΤΑ ΔΙΚΑΙΩΜΑΤΑ<br>ΤΡΙΕΊΝ ΜΟΓΡΩΝ ΣΥΜΠΕΡΙΑ

ΟΠΟΙΑΔΗΠΟΤΕ ΕΚΡΗΚΤΙΚΑ ΠΥΡΗΝΙΚΗΣ ΕΝΕΡΓΈΙΑΣ Η ΜΗ ΑΣΦΑΛΟΥΣ ΚΥΚΟΛΟΥ ΠΥΡΗΝΙΚΏΝ ΚΑΥΣΙΜΩΝ, Η ΠΡΟΣ<br>ΥΠΟΣΤΗΡΙΞΗ ΠΑΡΑΒΙΑΣΕΩΝ ΤΩΝ ΑΝΘΡΩΠΙΝΩΝ ΔΙΚΑΙΩΜΑΤΩΝ. ΣΕ ΠΕΡΙΠΤΩΣΗ ΤΥΧΟΝ ΔΙΕΝΕΞΕΩΝ ΜΕΤΑΞΥ ΤΟΥ<br>ΠΑΡΟΝΤΟΣ ΕΓΧΕΙΡΙΔΙΟΥ ΚΑΙ ΤΗΣ ΙΣΧΥΟΥΣΑ Ν

2012/19/ΕΕ (Οδηγία WEEE): Τα προϊόντα που φέρουν το συγκεκριμένο σύμβολο δεν επιτρέπεται να<br>απορρίπτονται με τα μη ταξινομημένα δημοτικά απόβλητα στην Ευρωπαϊκή Ένωση. Για σωστή ανακύκλωση,<br>το σε εγκεκριμένα σημεία συλλογ

2006/66/ΕΚ (Οδηγία περί μπαταριών): Το παρόν προϊόν περίεχει μπαταρία η οποία δεν επιτρέπεται<br>τεκμηρίωση του προϊόντος για σύγκεκριμένε όλημοφορίες μπαταρίας. Η μπαταρία φέρει το<br>τεκμηρίωση του προϊόντος για σύγκεκριμένες

Το προϊόν και - όπου ισχύει - τα παρεχόμενα εξαρτήματα φέρουν τη σήμανση «CE» και άρα είναι<br>σύμφωνα με τα ισχύοντα εναρμονισμένα ευρωπαϊκά πρότυπα που αναφέρονται στην Οδηγία RE<br>2014/53/EE, την Οδηγία EMC 2014/30/EE, την

των αντίστοιχων ιδιοκτητών.

2006/66/ES (smernica o batériách): Tento produkt obsahuje batériu, ktorá sa v rámci Európskej únie<br>nesmie likvidovať spolu s netriedeným komunálnym odpadom. Konkrétne informácie o batérii<br>nájdete v dokumentácii produktu. B a: \*\*\*\*\*::ceecc............<br>ento výrobok a rovnako aj príslušenstvo, ak k nemu bolo dodané, sú označené značkou "CE", takže sú v súlade s príslušnými harmonizovanými európskymi normami uvedenými v smernici o rádiových<br>zariadeniach (RE) 2014/53/EÚ, smernici o elektromagnetickej kompatibilite (EMC) 2014/30/EÚ, smernici o nízkom napätí (LVD) 2014/35/EU a smernici o obmedzení používania určitých<br>nebezpečných látok v elektrických a elektronických zariadeniach (RoHS) 2011/65/EÚ. **POZOR** VHODNÉ NA UPEVNENIE VÝHRADNE DO BETÓNU ALEBO NA INÝ NEHORĽAVÝ POVRCH.

- © Hangzhou Hikvision Digital Technology Co., Ltd., 2021 г. Все права защищены. О данном руководстве В Руководстве содержатся инструкции по эксплуатации Изделия. Фотографии, схемы, иллюстрации и прочие материалы приведены исключительно в качестве описаний и пояснений.<br>Информация, приведенная в Руководстве, может быть изменена без предварительного уведомления в<br>еврои о воновлением микропротраммы или по другим прич
- 
- Упаничение ответственности<br>КАКСИМАЛЬНОЙ СТЕПЕНИ, РАЗРЕШЕННОЙ ДЕЙСТВУЮЩИМ ЗАКОНОДАТЕЛЬСТВОМ, ДАННОЕ<br>ВЕТОВОДЕТВО И ОТВЕТАНИЕ КОДЕЛИЯ, ВЛЮСТС КАПЛАРГИЕЙ СТАТАВОТ ПРОГРАММНЫМ<br>ВЕТОЛАДКАМИ И ОШИБКАМИ». НІКУБІОМ НЕ ДАЕТ НИКАКИХ
- НЕПОЛАДКАМИ И ОШИБКАМИ». НІКУБІОМ НЕ ДАЕТ НИКАКИХ ЯВНЫХ ИЛИ ПОДРАЗУМЕВАЕМЫХ<br>УДОВЛЕТВОРИТЕЛЬНОГО КАЧЕСТВА ИЛИ ПРИГОДНОГИ ТАРАНТИЙ ТОВАРНОЙ ПРИГОДНОСТИ.<br>УДОВЛЕТВОРИТЕЛЬНОГО КАЧЕСТВА НИМ ПРИГОДНОГИ ТИХ КАКИХ ОБСТОЯТЕЛЬСТВАХ
- ПОВЫШЕННОГО РИСКА БЕЗОПАСНОСТИ И КОМПАНИЯ НІКУІЗІОМ НЕ НЕСЕТ ОТВЕТСТВЕННОСТИ ЗА СБОИ<br>В РАБОТЕ ОБОРУДОВАНИЯ, УТЕЧКУ ИНФОРМАЦИИ И ДРУГОЙ УЩЕРБ, ВЫЗВАННЫЙ КИБЕРАТАКАМИ,<br>СВ<u>ОЕВРЕМЕННУЮ ТЕХНИЧЕСКУЮ ПОДДЕРЖКУ, ЕСЛИ ЭТО НЕОБХОДИ</u>
- ИСПОЛЬЗОВАТЬ ДАННОЕ ИЗДЕЛИЕ В СООТВЕТСТВИИ СО ВСЕМИ ПРИМЕНИМЫМИ ЗАКОНАМИ И НЕСЕТ<br>ЛИЧНУЮ ОТВЕТСТВЕННОСТЬ ЗА СОБЛЮДЕНИЕ ВСЕХ ПРИМЕНИМЫХ ЗАКОНОВ. В ЧАСТНОСТИ,
- ОТОРЫЙ НЕ НАРУШАЕТ ПРАВА ТРЕТЬИХ ЛИЦ, В ТОМ ЧИСЛЕ, БЕЗ ОГРАНИЧЕНИЙ, ПРАВА<br>УБЛИЧНОСТИ, ИНТЕЛЛЕКТУАЛЬНОЙ СОБСТВЕННОСТИ И ЗАЩИТЫ ДАННЫХ. ПОТРЕБИТЕЛЬ ОБЯЗУЕТ<br>Е ИСПОЛЬЗОВАТЬ ЭТО ИЗЛЕЛИЕ В ЗАПРЕШЕННЫХ ЦЕЛЯХ. В ТОМ ЧИСЛЕ ЛЛЯ РАЗ
- НЕ ИСПОЛЬЗОВАТЬ ЭТО ИЗДЕЛИЕ В ЗАПРЕЩЕННЫХ ЩЕЛЯХ, В ТОМ ЧИСЛЕ ДЛЯ РАЗРАБОТКИ ИЛИ<br>ПРОИЗВОДСТВА ОРУЖИЯ МАССОВОГО УНИЧТОЖЕНИЯ, ХИМИЧЕСКОГО ИЛИ БИОЛОГИЧЕСКОГО<br>ОРУЖИЯ, ОСУЩЕСТВЛЕНИЯ КАКОЙ-ЛИБО ДЕЯТЕЛЬНОГО ИЛИ ДЛЯ ПОДДЕРЖКИ НАРУ
- ДИРЕКТИВА WEEE 2012/19/EU (по утилизации отходов электрического и электронного<br>Оборудования): продукты, отмеченные этим символом, запрещено утилизировать в<br>Европейском союзе в качестве несортированных муниципальных отходо
- Директива 2006/66/FC по обращению с батареями: этот продукт содержит батарео, которую<br>запрещено утилизировать в Европейском союзе в качестве несортированных муниципальных<br>мармировал Для получения точной информации о батар
- 
- Этот продукт и (если применимо) поставляемые аксессуары имеют маркировку "СЕ" и<br>соответствуют применимым согласованным стандартам, перечисленным в Директиве по<br>радиооборудованию 2014/25.2FU RE, Директиве по электромагнитн
- **ПРЕДУПРЕЖДЕНИЕ!**<br>ДАННОЕ ИЗДЕЛИЕ ПРЕДНАЗНАЧЕНО ТОЛЬКО ДЛЯ МОНТАЖА НА БЕТОННЫХ ИЛИ ДРУГИХ<br>НЕВОСПЛАМЕНЯЕМЫХ ПОВЕРХНОСТЯХ.
- Для получения сведений о дополнительных методах активации см. Руководство пользователя.
- Настройка через веб-клиент
- IP-адрес по умолчанию: Мобильный браузер (режим точки доступа): 192.168.8.1
- единение: 192.0.0.6 .<br>1. Введите IP-адрес устройства в веб-браузере.
- 2. Создайте пароль для учетной записи администратора, чтобы активировать устройство.
- **Сброс:** ърсе.<br>тобы сбросить настройки устройства, после его запуска нажмите кнопку сброса

**ΠΡΟΣΟΧΗ** ΚΑΤΑΛΛΗΛΟ ΜΟΝΟ ΓΙΑ ΕΓΚΑΤΑΣΤΑΣΗ ΣΕ ΤΣΙΜΕΝΤΟ Η ΑΛΛΗ ΜΗ ΕΥΦΛΕΚΤΗ ΕΠΙΦΑΝΕΙΑ.

# **ΕΛΛΗΝΙΚΆ**

## **Αναφορές διαγράμματος**

2 Nastavenie

# 4 Zapojenie modulu telefónu

- **Установите модуль SIM-карты (приобретается отдельно) и подключите антенну.**
- Установите телефонный модуль (приобретается отдельно). 2 Примечание. Отключите питание панели управления перед подключением вспомогательных и
- периментальных устройств.<br>Ферийных устройств.
- **Подключение антенны Wi-Fi** Подключение сетевых кабелей
- 2
- **3** Подключение кабелей источника питания/периферийных устройств 1. Подключение кабелей тревожных входов a. Нормально замкнутый датчик d. Защита от взлома
	-
- b. Нормально разомкнутый датчик c. Незанятая зона e. Последовательное подключение для двух зон f. Параллельное подключение для двух зон
- 2. Подключение кабелей тревожного выхода
- 3. Подключение кабелей RS-485: беспроводной приемник, клавиатура и т. д.
- 
- 4. Подключение кабелей источника питания Подключение кабелей телефонного модуля 24

# 2 Настройка

2 Učvrstite telefonski modul (prodaje se zasebno). na: Isključite napajanje kontrolne ploče prije spajanja ožičenja pribora i pe

Ďalšie spôsoby aktivácie nájdete v používateľskej príručke. Nastavenie cez webového klienta

- 
- Predvolená IP adresa:<br>Mobilný prehliadač (režim AP): 192.168.8.1<br>Sieťové pripojenie káblom: 192.0.0.64<br>2. Vytvorením hesla pre konto správcu sa zariadenie aktivuje.

**Resetovanie:** Po spustení zariadenia podržte tlačidlo reset na 10 sekúnd, tým sa zariadenie resetuje.

**Špecifikácie**

Poznámka:

Bezdrôtový 868 Mhz reproduktor je možné zaregistrovať do hybridného ovládacieho panelu cez bezdrôtový prijímač, ktorý je na adrese 9.

Informácie o tomto návode<br>Táto príručka obsahuje pokyny na používanie a správu produktu. Obrázky, grafy, nákresy a všetky ďalšie<br>informácie, ktoré sú v ňom uvedené, súdzia len na opis a vysvetlenie. Informácie uvedené v ná

Odmietunie zodporośnia zantury, przemy partia zantury przemy partia zantury przemy przemy przemy zantury przemy zantury przemy partia zantury przemy zantury przemy zantury przemy zantury przemy przemy przemy przemy przemy

2012/19/EÚ (smernica o odpade z elektrických a elektronických zariadení): Produkty označené týmto<br>symbolom sa v rámci Europskej unie nesmú likvidovat spolu s netrredeným komunalným odpadom.<br>www.recyclethis.info zilkvidujet

©2021 Hangzhou Hikvision Digital Technology Co., Ltd. Všetky práva vyhradené.

# **SLOVENČINA**

## **Referenčné schémy**

## Примечание.

Беспроводная сирена с несущей частотой 868 МГц подключается на гибридной панели управления через беспроводной приемник, который имеет адрес 9.

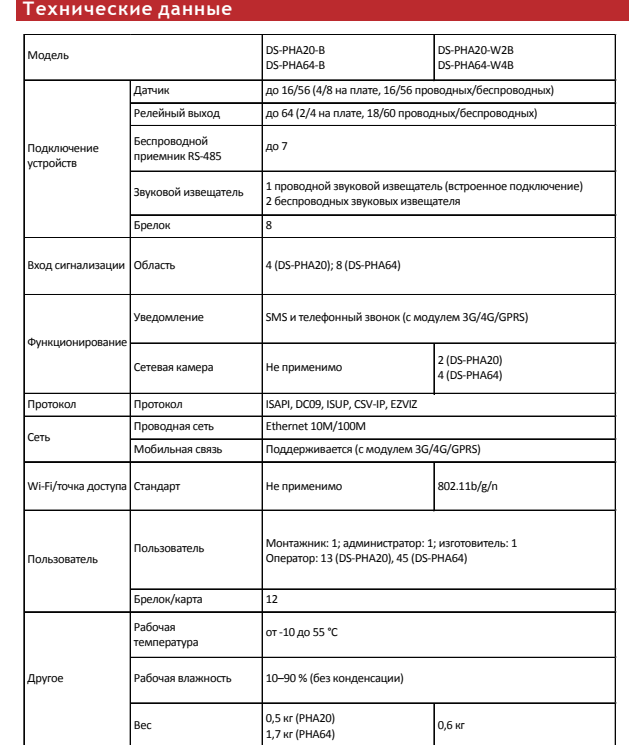

(Reset) и удерживайте ее 10 сек.

**РУССКИЙ**

# **Пояснения к рисункам**

# 1 Установка и подключение модуля

# 1 Instalacija i ožičenje modula

1 Učvrstite modul SIM kartice (prodaje se zasebno) i priključite antenu.

1 Ožičenje Wi-Fi antene

- **2** Ožičenje mreže
- 3 Ožičenje periferne opreme / napajanja
- 1. Ožičenje ulaza alarma
- a. Detektor (zadana vrijednost uklopljeno) d. Zaštićeno od nepropisne upotrebe b. Detektor (zadana vrijednost uklopljeno) e. Dvozonski serijski priključak
- . Detektor (zddana vr<br>. Nazauzeto područie 2. Ožičenje izlaza alarma
- 3. Ožičenje RS-485: Bežični prijemnik , tipkovnica, itd.
- 4. Ožičenje napajanja

2 Postavljanje

4 Ožičenje telefonskog modula

Dodatne metode aktivacije potražite u Korisničkom priručniku. Postavljanje pomoću mrežnog klijenta

# Zadana IP adresa: Mobilni preglednik (AP način):192.168.8.1 Priključak mrežnog kabela: 192.0.0.64

1. Unesite IP adresu uređaja u mrežni preglednik. 2. Izradite lozinku administratorskog računa za aktivaciju uređaja.

**Resetiranje:**<br>Nakon pokretanja uređaja držite gumb za resetiranje 10 sekundi za resetiranje<br>uređaja.

f. Dvozonski paralelni priključak

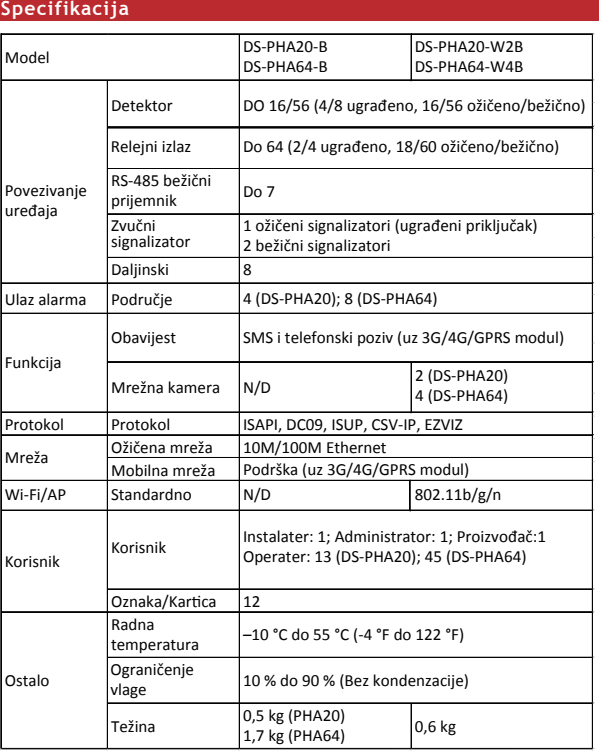

Napomena:

Bežični signalizator od 868 MHz može se prijaviti na hibridnu kontrolnu ploču putem bežičnog prijemnika koji je na adresi 9.

©2021 Hangzhou Hikvision Digital Technology Co., Ltd. Sva prava pridržana.

O Priručniku<br>Priručniku ključuje upute za uporabu i upravljanje proizvodom. Slike, dijagrami i sve ostale informacije u<br>daljnjem tekstu služe samo u svrhu opisa i objasnjenja. Informacije sadržane u ovom Priručniku podložn

Idricanje<br>Odmaksimalnog obujma dozvoljenog primjenjivim zakonom, ovaj priručnik i opisani<br>REČKAMÁ I POGREŠKAMA", HIKVISION NE DAJE JAMSTVA. IZRIČITA ILI PODRAZIJMIJEVANA. UKLJUČIJIJIĆI<br>REČKAMÁ I POGREŠKAMA", HIKVISION NE D PROJZVOD, SA SVOJIM HARDVEROM, SOFTVEROM I FIRMVEROM DAJU SE "KAKV JESU" I "SA SVIM<br>GREŠKAMA I POGREŠKAMA". HIKVISION NE DAJE JAMSTVA, IZRIČITA ILI PODRAZUMJEVANA, UKLJUČUJUĆI<br>BYZ OGRANIČENAJE PROJZVODA NA VLASTITI RIZJK. KORUPÇIJE SUSTAVA, ILI GUBITKA DOKUMENTACIJE, BILO TEMELJENO NA POVREDI UGOVORA, DELIKTU<br>(UKLJUČUJUĆI NEHAJ), ODGOVORNOSTI ZA PROIZVOD, ILI INAČE U VEZI S KORIŠTENJEM PROIZVODA,<br>ČAK I AKO JE HIKVISION BIO UPOZOREN O MOGUČN PRIZNAJETE DA PRIRODA INTERNETA PREDSTAVLJA NEPOSREDNE SIGURNOSNE RIZIKE, I HIKVISION NE<br>PREUZIMA NIKAKVU ODGOVORNOST ZA NEUOBIĆAJEN RAD, POVREDU PRIVATNOSTI ILI DRUGE ŠTETE<br>INTERNETSKIH RIZIKA; MEĐUTIM, HIKVISION ČE OSIGU

PROZZÁLE IZ CYBER NAPADA, NAPADA HAKERA, ŽIRAZE VIRUSONI, ILI DRUGIH SIGURNOSNIH<br>POTERBNESKIH RIZIKA; MEĐUTIM, HIKVISION (Z OSIGURATI PRAVOVREMENI TEHNIČKU PODRŠKU AKO JE<br>POTERBNESKIH RIZIKA; MEĐUTIM, HIKVISION (Z OSIGURAT PODATAKA I DRUGIH PRAVA PRIVATNOSTI. NE SMIJETE KORISTITI OVAJ PROIZVOD U BILO KOJE ZABRANJENE<br>KRAJNJE SVRHE, UKLJUČUJUĆI RAZVOJ ILI PROIZVODNJU ORUŽJA ZA MASOVNO UNIŠTENJE, RAZVOJ ILI<br>PROIZVODNJU KEMIJSKOG ILI BIOLOŠKOG O BILO KAKVIM NUKLEARNIM EKSPLOZIVOM ILI NESIGURNIM NUKLEARNIM GORIVNIM CIKLUSOM, ILI U<br>PODRŠCI ZLOUPORABI LJUDSKIH PRAVA. U SLUČAJU BILO KAKVIH SUKOBA IZMEĐU OVOG PRIRUČNIKA I<br>V<sub>A</sub>za / Direktivi 2012/19/EU o otpadnoj elekt

 $\boxed{\boxtimes}$ simbolom ne mogu se odľagati kao nerazvrštani komunalni otpad u Europskoj uniji. Za pravilnu<br>reciklažu, vratite ovaj proizvod lokalnom dobavljaču pri kupnji istovjetne nové opreme, ili ga odložite<br>na mjestima predviđenim z

2006/66/EC (direktiva o baterijama): Ovaj proizvod sadrži bateriju koja se ne može odlagati kao neozorstani komandari energi e za određene informaciju proizvoda za određene informaciju e obrednjena i Baterija i e zaprednje

**OPREZ** PODOBNO ZA POSTAVLJANJE ISKLJUČIVO NA BETON ILI DRUGU NEGORIVU POVRŠINU.

# **HRVATSKI**

# **Grafički prikazi**

1 Namestitev modula in ožičenje

- **D** Pripravite modul za kartico SIM (prodaja se ločeno) in povežite anteno.
- 2 Pripravite telefonski modul (prodaja se ločeno).
- Opomba: Pred ožičenjem pripomočkov in zunanjih naprav izklopite n
- 1 Ožičenje Wi-Fi-antene
- **2** Ožičenje omrežja
- 3 Zunanje naprave/Ožičenje napajanja 1. Ožičenje vhoda alarma
- a. NC-detektor b. NO-detektor c. Nezasedena cona 2. Ožičenje izhoda alarma d. Zavarovano pred nedovoljenim poseganjem
- e. Povezava serij dvojnega območja f. Vzporedna povezava dvojnega območja
- 
- 3. Ožičenje RS-485: Brezžični sprejemnik, tipkovnica itd. 4. Ožičenje napajanja

# 2 Nastavi

4 Ožičenje telefonskega modula

Za več metod aktivacije glejte Uporabniški priročnik.

# Nastavi preko spletnega odjemalca

Privzeti IP-naslov:<br>Mobilni brasalov:<br>Povezava omrežnega kabla: 192.0.0.64<br>1. Vnesite IP-naslov naprave v spletni brskalnik.<br>2. Ustvarite geslo za administratorja, da aktivirate napravo.

**Ponastavitev:**<br>Po zagonu naprave 10 sekund držite gumb za ponastavitev, da ponastavite napravo.

# **Tehnični podatki**

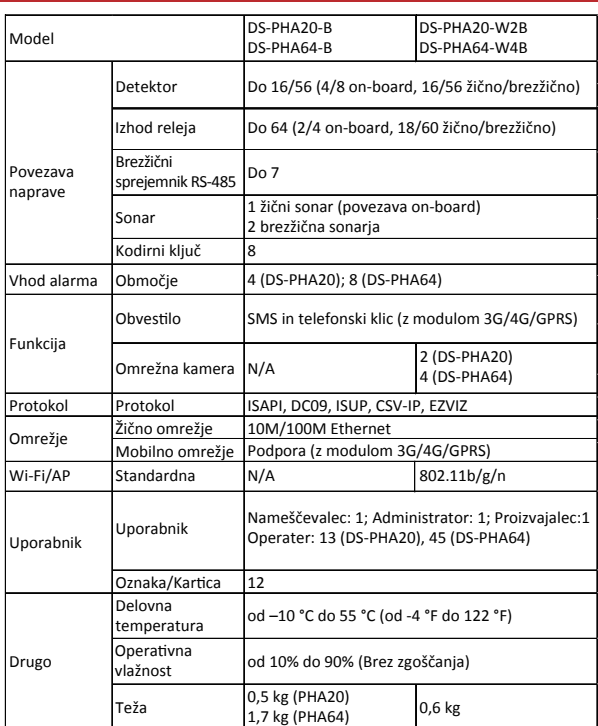

# Opomba:

Brezžični sonar z močjo 868 MHz lahko na hibridno nadzorno ploščo vključite prek brezžičnega sprejemnika, ki je na naslovu 9.

© 2021 Hangzhou Hikvision Digital Technology Co., Ltd. Vse pravice pridržene.<br>O tem priročniku mevodila za uporabo izdelka in ustravljanje z njim Slike, razpredalnice, podobe in druge<br>Priročnik vsebuje matoliji za uporabo PREVZEMA NOBENIH ODGOVORNOSTI ZA NENAVADNO DELOVANJE, RAZKRIVANJE OSEBNIH PODATKOV ALI<br>DRUGO ŠKODO, NASTALO ZARADI KIBERNETSKEGA NAPADA, NAPADA HEKERJA, OKUZBE Z VIRUSOM ALI<br>DRUGI JNTERNETNIJ VARNOSTNIH TVEGANJ; KLJUB TEMU STRINIATE SE, DA BOSTE IZDELEK UPORABLIALI V SKLADU Z VELJAVNO ZAKONODAJO IN DA STE SAMI<br>ODGOVORNI, DA BOSTE IZDELEK UPORABLIALI NA NAČIN, KI JE SKLADEN Z VELJAVNO ZAKONODAJO. PRAV<br>VKLUĽNO S PRAVIČAMI JAVNOSTI, PRAVIČAMI I PODATKOV IN DRUGIMO CSERUMI PRAVICAMI, A NE OMEENO NAMJE. TEGA IZDELEKA NI DOVOLIENO NAJEROZODNO-<br>OKOBARJA NAJEROVE NAMJE NAJEROVE NAJEROVE NAJEROVE NAJEROZODNO NAJEROZODNO NAJEROZODNO NAJEROZODNO NAJEROZODNO<br>OELICAMI OZ 2 2006/66/EC (direktiva o baterijah): Ta izdelek vsebuje baterijo, ki je v Evropski uniji ni mogoče<br>odstraniti kot nesortiran komunalni odpadek. Za podatke o baterijah gletje dokumentacijo izdelka<br>Baterija je sobne kna s Zem Ta izdelek in priloženi dodatki (če so na voljo) so označeni z oznako »CE« in so tako skladni z<br>ustreznimi usklajenimi evropskimi standardi, ki jih navajajo Direktiva RE 2014/53/EU, Direktiva EMC<br>2014/30/EU, Direktiva o ni

**POZOR** PRIMERNO SAMO ZA MONTAŽO NA BETON ALI DRUGO NEGORLJIVO POVRŠINO.

# **SLOVENŠČINA**

## **Referenčni diagrami**